# Crandall's Adjustment for a Closed Traverse

**Programmer**: Dr. Bill Hazelton

**Date**: June, 2007.

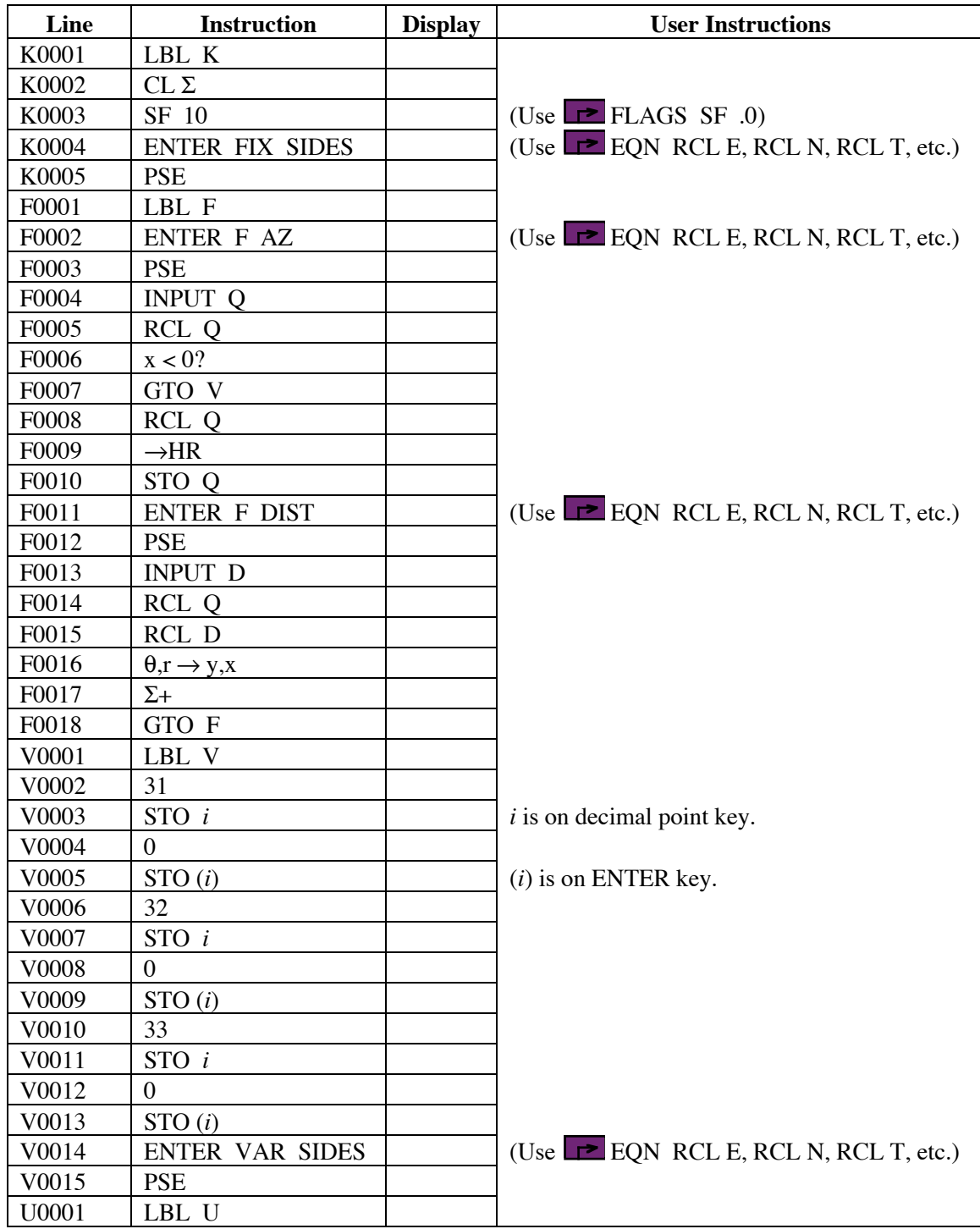

-

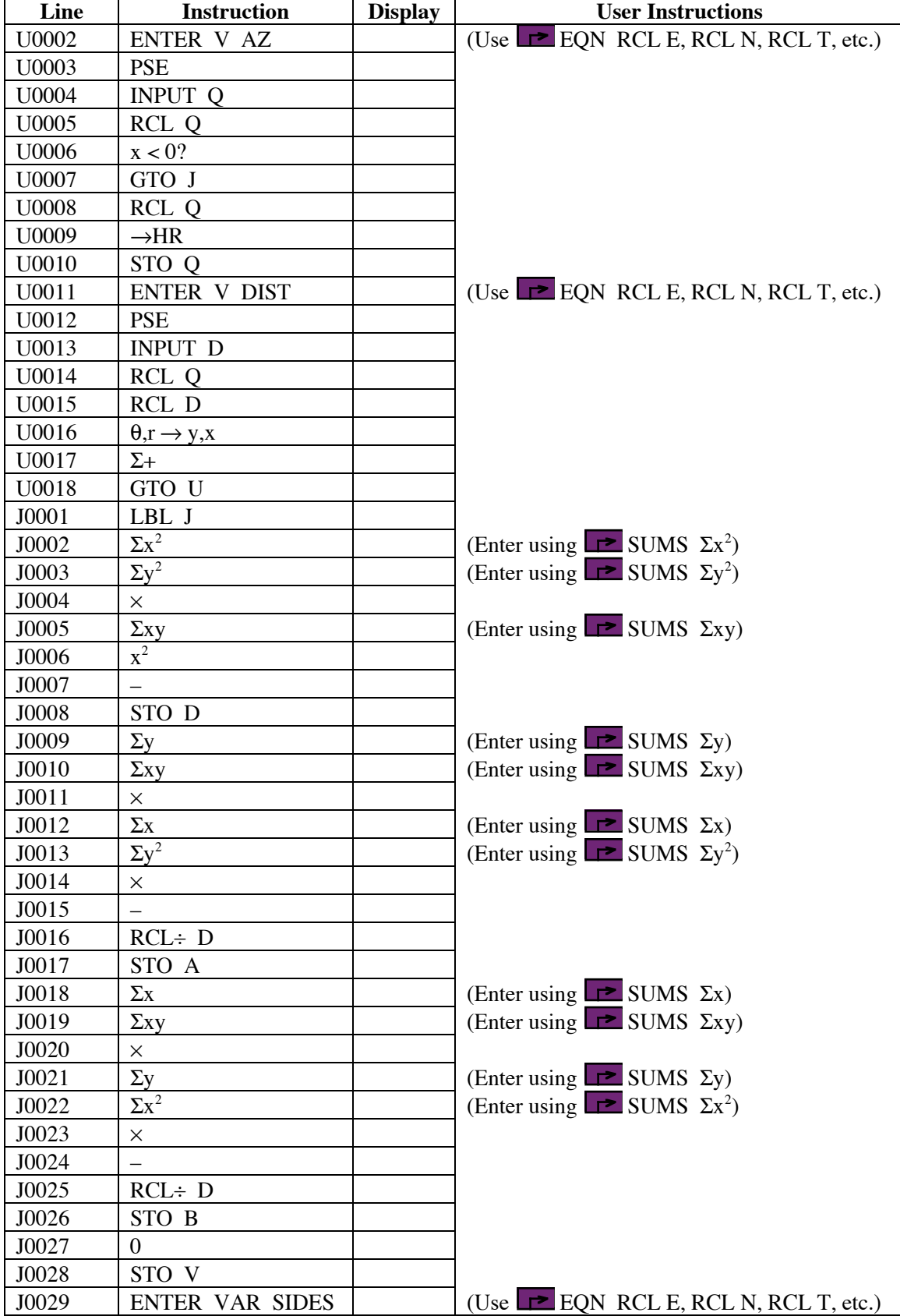

# Crandall's Adjustment for a Closed Traverse

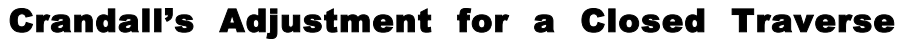

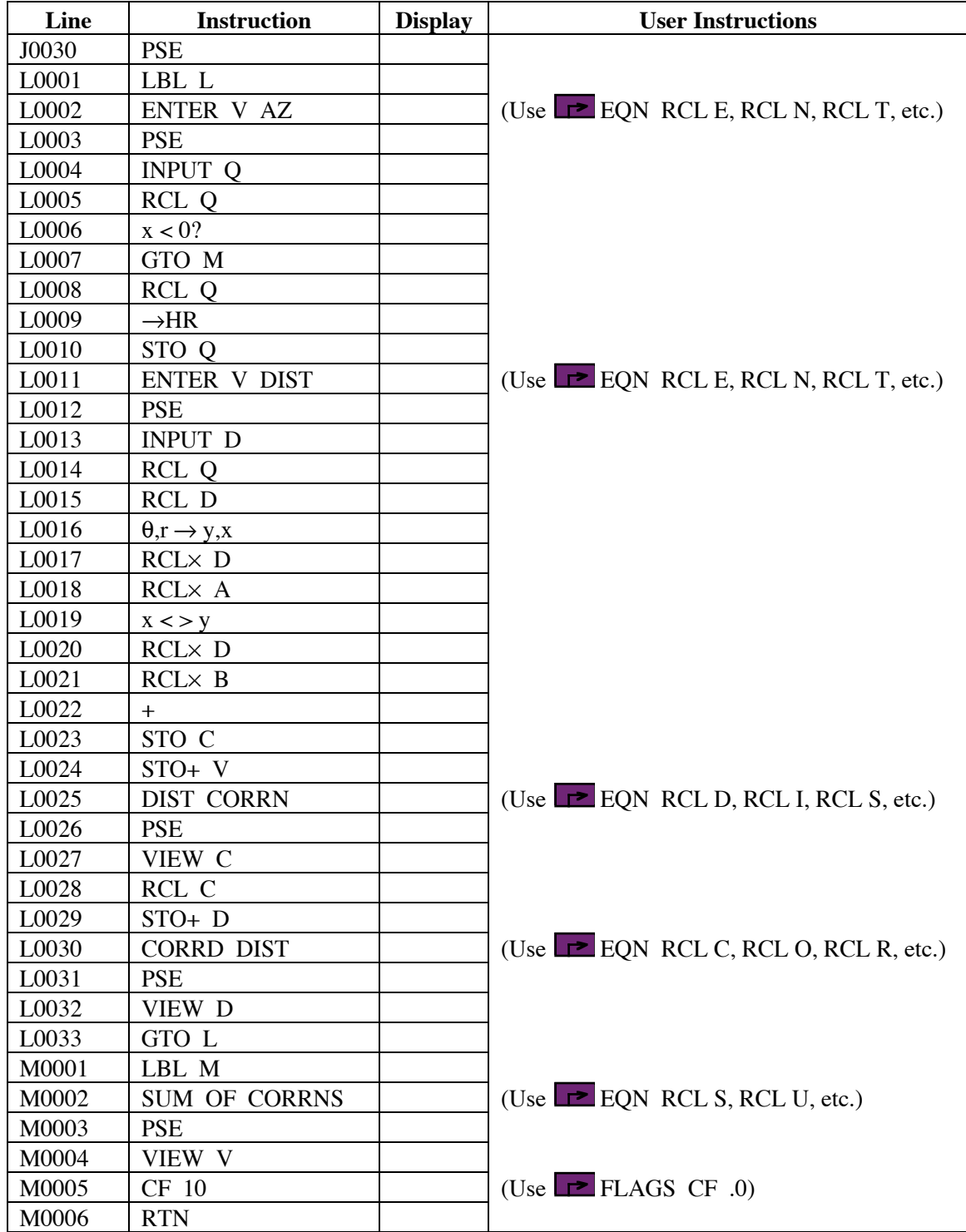

# **Notes**

-

(1) This program uses a lot of labels (7), because of the need to loop through side entry and to work through several choices. Consequently, it should be entered only if it is really needed.

## Crandall's Adjustment for a Closed Traverse

- (2) The program can work with traverses where all the sides are to be adjusted, where some of the sides are considered 'fixed' (not to be adjusted), and traverses between known points with co-ordinates. The last need the azimuth and distance between the fixed points derived from the co-ordinates, and treated as a fixed side. (Use the Utility 6 program or Utility 4 key sequence, if needed.)
- (3) The sequence of operations is to enter the fixed sides (those not to be adjusted), then the variable sides (those to be adjusted), and then the variable sides again. The reason for entering the variable sides twice is that the calculator does not have sufficient memory to store the sides for processing a second time, so they must be re-entered.
- (4) Provided that all the fixed sides are entered first, then all the variable sides, then all the variable sides again, it does not matter in which order the sides within each group are entered.
- (5) Azimuths are entered in HP notation, i.e., DDD.MMSS
- (6) The misclosure components of the unadjusted traverse in X (or E) and Y (or N) can be displayed by recalling  $\Sigma y$  and  $\Sigma x$  using the SUMS menu. (Note these are back-to-front.) Reversing their order using  $x \ll y$  sets them up for conversion to polar. To check the traverse closes after adjustment, enter the sides through one of the other traverse programs, e.g., Closure 1 or Closure 2.
- (7) This program was inspired by the program developed by Neil H. Bradbury, LS, in January, 1977, for the HP-25 calculator.
- (8) The program assumes that the error in the length of each side is proportional to the length of the side, which is the situation with EDM. It will produce somewhat different results to a Crandall's adjustment based on the error increasing as the square root of the distance, which is the more traditional method based on error propagation using a tape.
- (9) To indicate the end of the sides of the traverse to be entered at any point, enter a negative value for the azimuth, –1 is easiest.

## **Theory**

Crandall's Adjustment was developed by Charles Crandall, and published in 1914. It was the first serious rival to Bowditch's Method of adjustment. The fundamental concepts were that angle measurement was far better than distance measurement, and that the small random errors in the angles of a traverse could be properly adjusted by simple distribution of the angular misclosure among the traverse's angles. This meant that all the remaining misclosure in the traverse, i.e., all the random errors, could be accounted for by the distances alone, so these were all that was adjusted by Crandall's Adjustment.

Crandall used least squares adjustment by condition equations for the adjustment. By avoiding having to adjust the angles as part of the adjustment proper, the number of conditions was reduced to two, which greatly simplified the calculations.

#### **Angle Adjustment**

-

The angular misclosure of the traverse can be adjusted by any reasonable means. The misclosure can be distributed evenly among all the angles, or larger amounts may be apportioned to angles that can be assumed to be less reliable, perhaps because of short lines or poor lies of sight. However the angles are adjusted, they should be adjusted to bring the misclosure to zero, and then the azimuths of each line calculated.

## Crandall's Adjustment for a Closed Traverse

It is a good idea to run the traverse through one of the closure programs to make sure that there are no gross or systematic errors in the traverse, prior to adjustment. This is because the adjustment process assumes that only random errors are present in the data. If this assumption is not correct, the adjustment will produce erroneous results.

#### **Distance Adjustment**

With the angular misclosure adjusted to zero, there are now only two conditions that must be met to have a consistent traverse. (The third condition, that the angular misclosure is zero, has been met by adjusting the angle ahead of this point.) Solution of a  $2 \times 2$  matrix is straightforward, so a full least squares adjustment by condition equations can be performed. This adjustment changes only the lengths of the sides of the traverse. The angles are already adjusted and so held fixed.

If the length of each line in the traverse is  $M_i$ , while  $\theta_i$  is its azimuth, then  $d_i$  will be the adjusted length of each line in the traverse, and  $v_i$  will be the correction to the measured length of each line to obtain the adjusted length:

$$
d_i = M_i + \nu_i \tag{1}
$$

The conditions to be met can be expressed as:

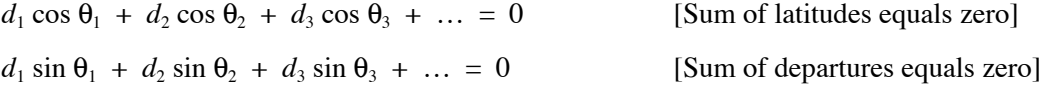

Substituting Equation [1] into the above equations gives:

$$
(M_1 + v_1)\cos\theta_1 + (M_2 + v_2)\cos\theta_2 + (M_3 + v_3)\cos\theta_3 + \dots = 0
$$
  

$$
(M_1 + v_1)\sin\theta_1 + (M_2 + v_2)\sin\theta_2 + (M_3 + v_3)\sin\theta_3 + \dots = 0
$$

Re-arranging and gathering terms produces:

-

$$
v_1 \cos \theta_1 + v_2 \cos \theta_2 + v_3 \cos \theta_3 + \dots + q_1 = 0
$$
  

$$
v_1 \sin \theta_1 + v_2 \sin \theta_2 + v_3 \sin \theta_3 + \dots + q_2 = 0
$$
 [2]

where  $q_1 = M_1 \cos \theta_1 + M_2 \cos \theta_2 + M_3 \cos \theta_3 + \ldots$  = misclosure in latitude

$$
q_2 = M_1 \sin \theta_1 + M_2 \sin \theta_2 + M_3 \sin \theta_3 + ... = \text{misclosure in departure}
$$

So  $q_1$  and  $q_2$  are obtained directly from the closure check of the traverse, done after the angles are adjusted and azimuths computed. Representing the departure of each line by  $D_i$ , and the latitude of each line by  $L_i$ , Equations [2] can be rewritten as:

$$
v_1 \cos \frac{L_1}{d_1} + v_2 \cos \frac{L_2}{d_2} + v_3 \cos \frac{L_3}{d_3} + \dots + q_1 = 0
$$
  

$$
v_1 \sin \frac{D_1}{d_1} + v_2 \sin \frac{D_2}{d_2} + v_3 \sin \frac{D_3}{d_3} + \dots + q_2 = 0
$$
 [3]

The theory of least squares now allows the development of what are termed the normal equations (named after the normal distribution, which describes the distribution characteristics of the

random errors). The details can be found elsewhere, but basically they are a combination of all the measured data, the precision values of the measurements, and the models that describe how they all fit together, i.e., the model of the conditions to be met (e.g., Equations [2] and [3]).

There are two cases that Crandall considered. The first is the situation where the error in the length of the sides increases in proportion to the square root of the length of the line, i.e.,  $\sqrt{d}$ , which is a good assumption for taped distances. The second case is where the error in distance increases in proportion to the length of the line, which is more the case with short distances measured with rods, but also the case with EDM. This program is based on the second case, as it is more probable that EDM traverses will be used with this program.

If the error in the lengths of the sides of the traverse increases in proportion to the length of each side, then the normal equations for the adjustment are as follows:

$$
A\sum_{i} L_i^2 + B\sum_{i} L_i D_i + q_1 = 0
$$
  

$$
A\sum_{i} L_i D_i + B\sum_{i} D_i^2 + q_2 = 0
$$
 [4]

Solving for A and B, which are called the correlatives:

$$
A = \frac{q_2 \sum_{i} L_i D_i - q_1 \sum_{i} D_i^2}{\sum_{i} D_i^2 \sum_{i} L_i^2 - \left(\sum_{i} L_i D_i\right)^2}
$$
  
\n
$$
B = \frac{q_1 \sum_{i} L_i D_i - q_2 \sum_{i} L_i^2}{\sum_{i} D_i^2 \sum_{i} L_i^2 - \left(\sum_{i} L_i D_i\right)^2}
$$
  
\n
$$
(5)
$$

the corrections to the line lengths can be calculated using:

$$
v_i = L_i d_i A + D_i d_i B \tag{6}
$$

As an aside, the corrections should all sum to zero if the traverse has no fixed sides, but that can be affected by rounding during the calculations, especially if the sums of the various components are large, so the result may be not quite zero. If the traverse has fixed sides, the sum of the corrections will be significantly different from zero depending upon the length of the fixed side.

#### **Including Fixed Sides and Points**

-

In the event that the traverse includes more than one 'fixed' point (usually the starting point in calculations), Crandall's Method can still be used. A 'fixed' point means a point that has known co-ordinates, usually from a more precise prior survey, and will not be subject to adjustment in this program. This situation arises when a traverse connects to more than one known point.

If there are two fixed points, and these form the end points of one line of the traverse, then the traverse calculations are done in the normal way, except that the  $L_i$ ,  $D_i$ , and  $L_iD_i$  values for the fixed line are not calculated and not included in the summations to solve the correlatives. This is the case in this program.

If there are more than two fixed points, or the fixed points are not adjacent, the traverse must be split into sections between fixed points, and the sections adjusted independently. This is not the ideal solution, as a full least squares adjustment should be used in this situation.

If the traverse runs between two known points, then the line (vector) between the two known points (computed from the co-ordinates of the two points) can be considered another side in the traverse. Computing around the traverse, the misclosure will reflect how well the traverse agrees with this computed vector. To adjust the traverse, don't include the  $L_i$ ,  $D_i$ , and  $L_iD_i$  values for this line in the summations, and all the corrections will occur in the measured traverse lines.

For this program, any fixed lines should be worked out ahead of time, including the line between known end-points of the traverse (if applicable). The first part of the program allows the user to enter these sides, and they do not add to the data that sets up the adjustment. The second part of the program allows the user to enter the sides that do add to the adjustment, and these are entered again for the actual adjustment process.

# **Sample Computations and Running the Program**

## **1. All sides to be adjusted**

The traverse to be adjusted is as follows:

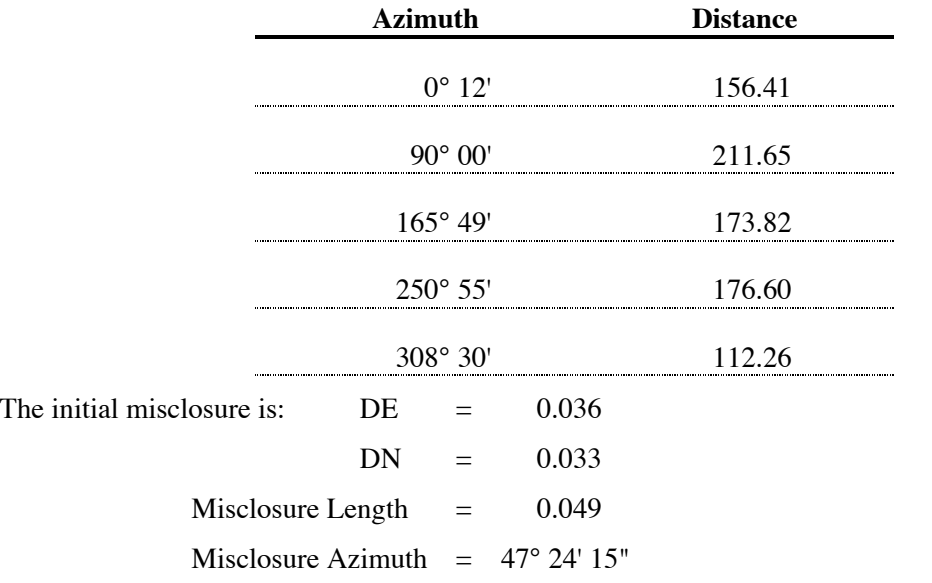

## **Running the Program**

-

Press XEQ K to start the program.

The program shows ENTER FIX SIDE to indicate that the fixed sides should be entered first.

The program then prompts ENTER F AZ, to indicate that the azimuth of a fixed side should be entered in DDD.MMSS (HP) notation. The prompt is to enter Q?.

# Crandall's Adjustment for a Closed Traverse

As there are no fixed sides in this case, key in 1 then press the  $+/-$  key, and press R/S.

The calculator shows ENTER VAR SIDE to indicate that the sides to be varied (adjusted) should be entered now.

The calculator then prompts ENTER V AZ to indicate that the azimuth of a variable sides should be entered in DDD.MMSS (HP) notation. The prompts to enter is Q?.

Key in the azimuth of the first side, 0.12, then press R/S.

The calculator prompts with ENTER V DIST, to indicate that the length of that variable side should be entered. The prompt is to enter D?.

Key in the distance 156.41, then press R/S.

The calculator prompts with ENTER V AZ, then the Q? prompt.

Key in the next azimuth, 90.0, and press R/S.

The calculator prompts with ENTER V DIST, then the D? prompt.

Key in the distance, 211.65, and press R/S.

The calculator prompts with ENTER V AZ, then the Q? prompt.

Key in the next azimuth, 165.49, and press R/S.

The calculator prompts with ENTER V DIST, then the D? prompt.

Key in the distance, 173.83, and press R/S.

The calculator prompts with ENTER V AZ, then the O? prompt.

Key in the next azimuth, 250.55, and press R/S.

The calculator prompts with ENTER V DIST, then the D? prompt.

Key in the distance, 176.6, and press R/S.

The calculator prompts with ENTER V AZ, then the Q? prompt.

Key in the next azimuth, 308.3, and press R/S.

The calculator prompts with ENTER V DIST, then the D? prompt.

Key in the distance, 112.26, and press R/S.

-

The calculator prompts with ENTER V AZ, then the Q? prompt.

As this is the last variable side, key in a negative azimuth, –1, and press R/S.

The calculator prompts with ENTER VAR SIDE, and prepares to receive the variable sides again for the adjustment calculation.

The calculator prompts with ENTER V AZ, then the Q? prompt.

Key in the azimuth of the first side, 0.12, then press R/S.

The calculator prompts with ENTER V DIST, then the D? prompt.

Key in the length of the first side, 156.41, then press R/S.

The calculator shows DIST CORRN, indicating the correction to the length of that side, then shows the correction, using the  $C=$  prompt. In this case, it is  $-0.0139$ . Press R/S.

The calculator prompts with ENTER V AZ, then the Q? prompt.

Key in the azimuth of the next side, 90, then press R/S.

The calculator prompts with ENTER V DIST, then the D? prompt.

Key in the length of the side, 211.65, then press R/S.

The calculator shows DIST CORRN, indicating the correction to the length of that side, then shows the correction, using the  $C=$  prompt. In this case, it is  $-0.0207$ . Press R/S.

The calculator shows CORRD DIST, indicating the corrected (adjusted) distance of the side, then shows the corrected distance, using the D= prompt. In this case, it is 211.6293. Press R/S.

The calculator prompts with ENTER V AZ, then the Q? prompt.

Key in the azimuth of the next side, 165.49, then press R/S.

The calculator prompts with ENTER V DIST, then the D? prompt.

Key in the length of the side, 173.82, then press R/S.

The calculator shows DIST CORRN, indicating the correction to the length of that side, then shows the correction, using the C= prompt. In this case, it is 0.0132. Press R/S.

The calculator shows CORRD DIST, indicating the corrected (adjusted) distance of the side, then shows the corrected distance, using the  $D=$  prompt. In this case, it is 173.8332. Press R/S.

The calculator prompts with ENTER V AZ, then the Q? prompt.

Key in the azimuth of the next side, 250.55, then press R/S.

The calculator prompts with ENTER V DIST, then the D? prompt.

Key in the length of the side, 176.6, then press R/S.

The calculator shows DIST CORRN, indicating the correction to the length of that side, then shows the correction, using the C= prompt. In this case, it is 0.0194. Press R/S.

The calculator shows CORRD DIST, indicating the corrected (adjusted) distance of the side, then shows the corrected distance, using the D= prompt. In this case, it is 176.6194. Press R/S.

The calculator prompts with ENTER V AZ, then the Q? prompt.

Key in the azimuth of the last side, 308.3, then press R/S.

The calculator prompts with ENTER V DIST, then the D? prompt.

Key in the length of the last side, 112.26, then press R/S.

-

The calculator shows DIST CORRN, indicating the correction to the length of that side, then shows the correction, using the C= prompt. In this case, it is 0.0001. Press R/S.

The calculator shows CORRD DIST, indicating the corrected (adjusted) distance of the side, then shows the corrected distance, using the  $D=$  prompt. In this case, it is 112.2601. Press R/S.

The calculator prompts with ENTER V AZ, then the Q? prompt.

As this is the last side, key in a negative azimuth, –1, then press R/S.

The calculator shows SUM OF CORRNS, then shows the sum of the corrections to the distances, using the  $V=$  prompt. In this case, the sum is  $-0.0019$ , which is reasonably close to zero.

Pressing R/S again, resets the flags and ends the program.

Note that the sides in each group may be entered in any order. When they variable sides are entered a second time to calculate the corrections to their lengths, sides may be entered more than once, e.g., to double-check the results, but this will lead to errors in the sum of the corrections value displayed at the end of the program.

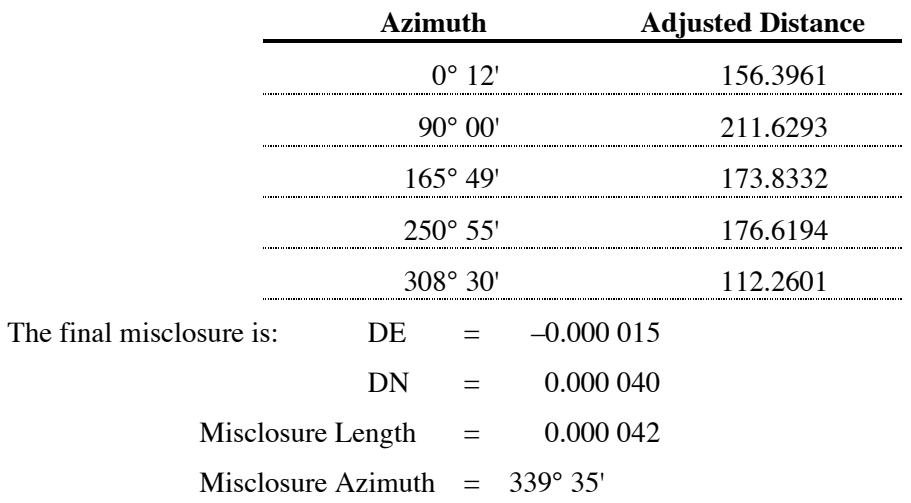

Summarizing the results, the traverse is now adjusted to be:

The misclosure is now smaller than the finest distance measurement, so all that remains is rounding error in the calculations.

#### **2. One fixed side, a traverse between known points**

-

For this traverse, one side is considered fixed, because the traverse is between two fixed points. The azimuth and distance between the two points are deduced from co-ordinates (using a different program), and are 59° 04' 33" for 1995.78. The angular misclosure is adjusted out of the traverse angles, and the azimuths of the sides calculated, on the same azimuth datum as the fixed side, i.e., the same co-ordinate system.

The program is started and the fixed side entered: 59.0433 and 1995.78.

As this is the only fixed side, the next azimuth is entered as –1, and the calculator moves to collect the data for the variable sides. These are as follows:

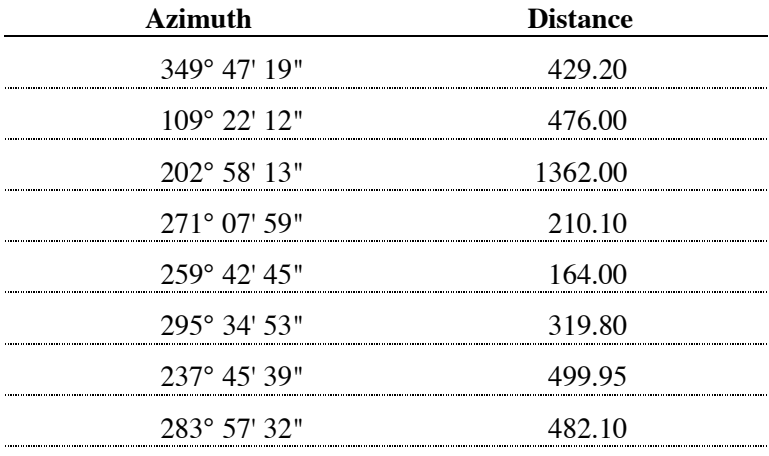

## Crandall's Adjustment for a Closed Traverse

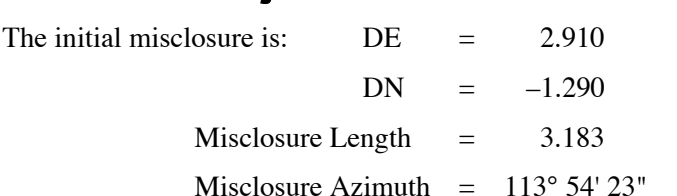

These are entered into the calculator as prompted. Once they have all been entered, an azimuth of –1 is entered, then the sides are entered again, for the adjustment results to be calculated. The adjusted sides are:

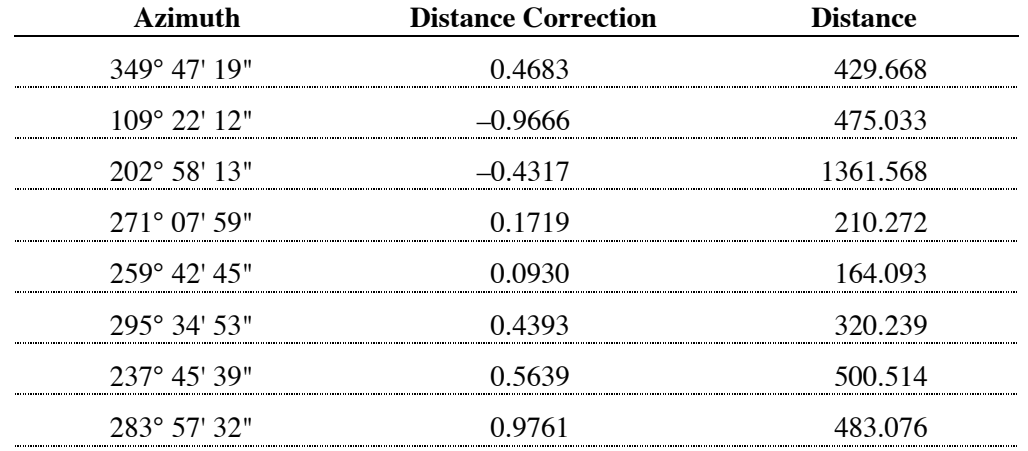

Entering –1 as the next azimuth, the calculator displays 1.314 as the sum of the corrections.

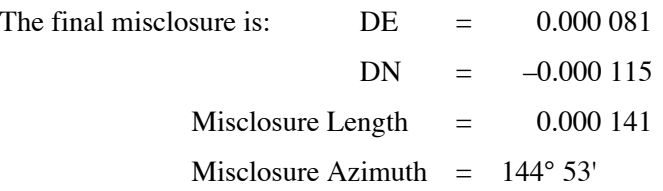

The misclosure is now smaller than the finest level of distance measurement.

### **Comments**

-

An important point to note about Crandall's Adjustment is that because all the corrections are placed in the distances, any non-random errors (e.g., gross errors) in the angles will produce very large corrections in the distances. This is an indication that there may be gross errors in the angles, and this should be checked.

In the second example, the original lengths were in many cases almost approximate in their apparent precision, while the misclosure was quite large, being about 1: 1,900. This led to the large corrections in the distances seen in the results.

Note also that in the second example, with the fixed side, the sum of the corrections was 1.314, well away from the zero. This is characteristic of adjusting traverses with fixed sides.

## **Storage Registers Used**

**A** Correlative A

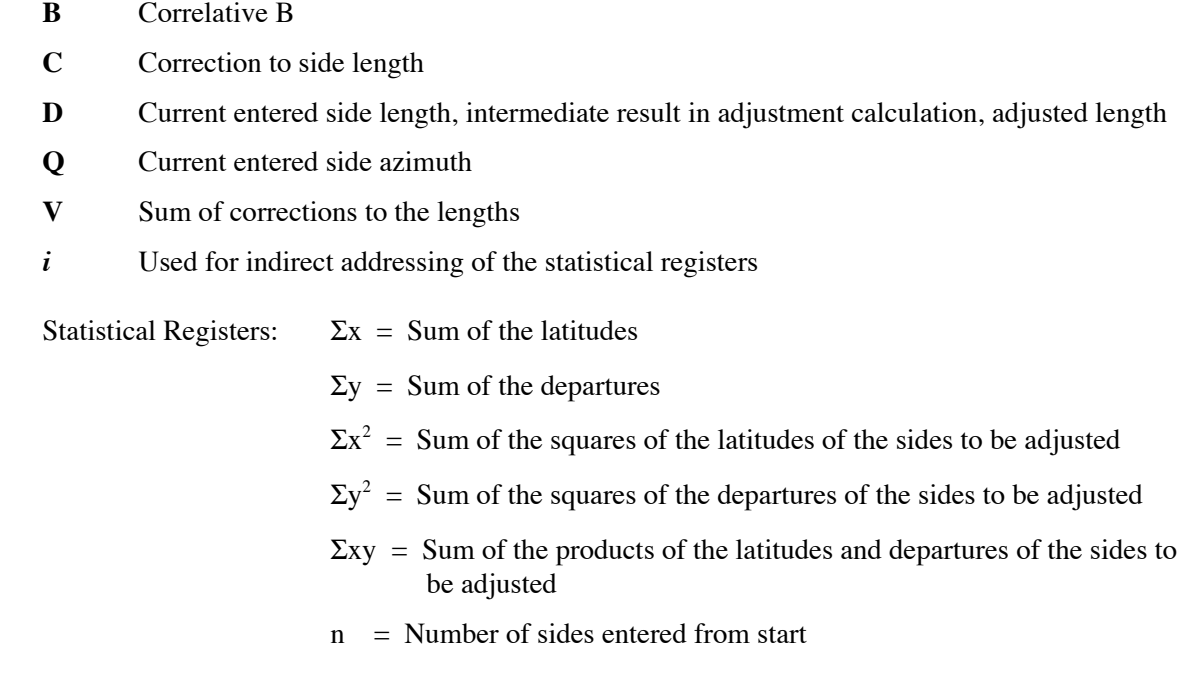

## **Labels Used**

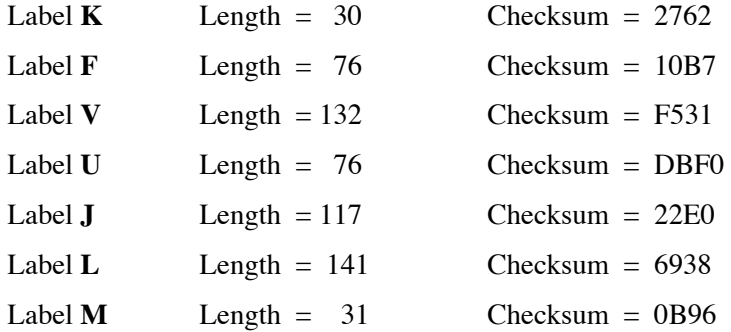

Use the length (LN=) and Checksum (CK=) values to check if program was entered correctly. Use the sample computations to check proper operation after entry.

# **Reference**

-

CRANDALL, Charles L., 1914. *Geodesy and Least Squares*. New York : John Wiley and Sons.